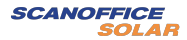

# Dataloggeri (WiFi) Malli : LSW-3

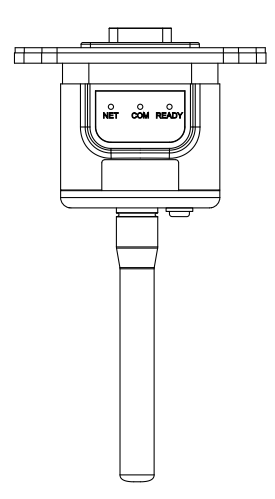

#### **Varoitus:**

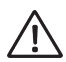

1. Asenna ja poista loggeri vasta kun virrat invertteristä on katkaistu.

2. Reset-painiketta tulee painaa kohtisuoraa. Älä poista painikkeen suojakumia.

#### **Huomio:**

Lue tämä käyttöohje huolellisesti ennen tuotteiden käyttöä ja pidä se paikassa, josta käyttö- ja ylläpitopalveluntarjoajat voivat löytää sen helposti.

Tuotteen päivitysten ja muiden tekijöiden vuoksi tämän käyttöohjeen sisältö saattaa muuttua ajoittain. Ellei toisin ole sovittu tässä, tätä käyttöohjetta käytetään ainoastaan viitteellisenä ohjeena. Mikään tässä käyttöohjeessa esitetty lausunto, tieto tai ehdotus ei ota minkäänlaista vastuuta.

Ilman kirjallista lupaa tämän asiakirjan sisältöä (osittain tai kokonaan) ei saa poimia, kopioida tai lähettää minkäänlaisessa muodossa minkään yrityksen tai yksilön toimesta.

## **1. Dataloggerin asennus**

**Kohta 1:** Aseta WiFi-sovitin invertterin kommunikaatioporttiin kuvassa esitetyllä tavalla. Portti voi olla sarjaportti tai USB-portti. USB-

portillisessa ei ole ruuveja.

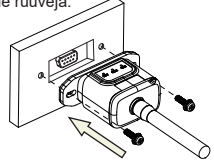

Seuraa nuolien suuntaa.

**Kohta 2:** Asenna/poista

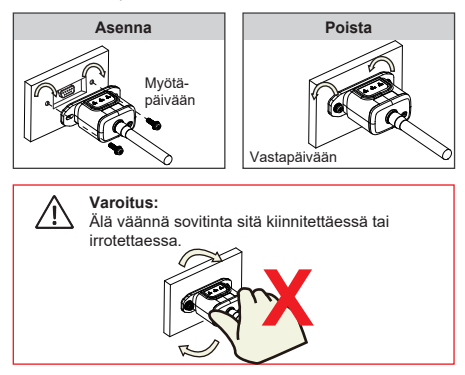

# **2. Toiminnot ja huomautukset Reset-painikkeelle**

2.1 Toiminnot ja näppäimen painalluksen kuvaukset Resetpainikkeelle

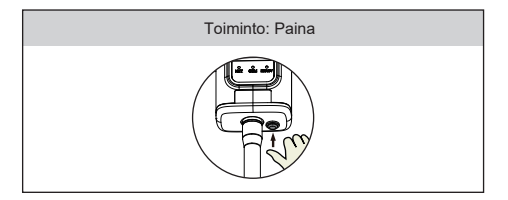

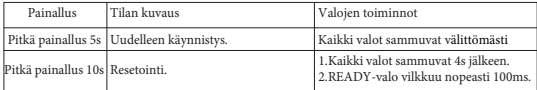

#### 2.2 Reset-painikkeen huomautuksia

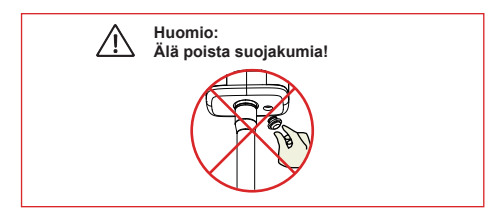

# **5. Loggerin tilat**

### **5.1 Valojen tarkastaminen**

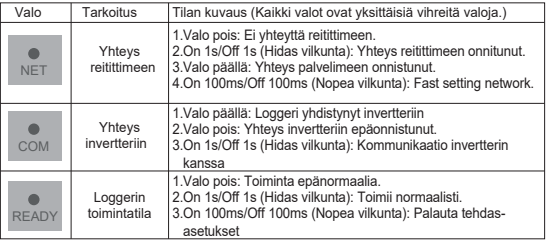

#### **Loggerin normaali toimintatila on seuraava, silloin kun reititin kytketty verkkoon normaalisti:**

1.Yhteys palvelimeen on normaali: NET palaa jatkuvasti kun loggeri on päällä.

2.Loggeri toimii normaalisti: READY vilkkuu.

3.Yhteys invertteriin on normaali: COM palaa jatkuvasti.

# **6. Vian haku**

Jos palvelun tiedot ovat poikkeavia, ja loggeri on käynnissä, tarkista merkkivalojen tila alla olevan taulukon mukaisesti vianetsintää varten. Jos ongelmia ei vieläkään voida ratkaista tai merkkivalojen tila poikkeaa alla olevasta taulukosta, ota yhteyttä asiakastukeen.

(Huomaa: Odota vähintään 2 minuuttia sen jälkeen, kun logger on käynnistetty)

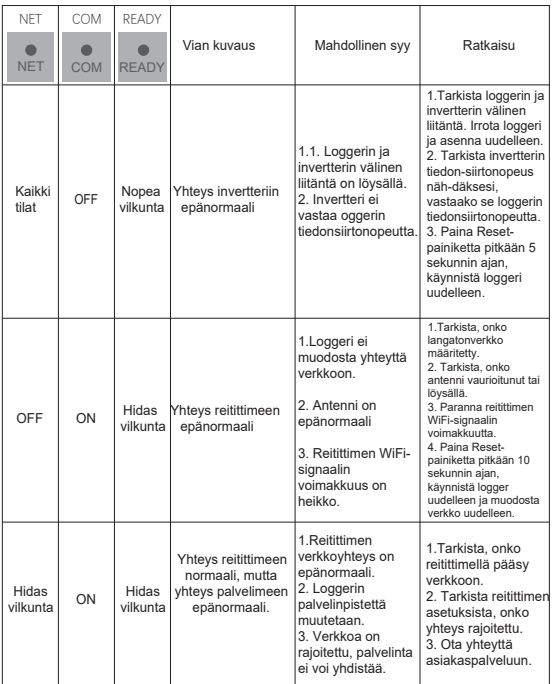

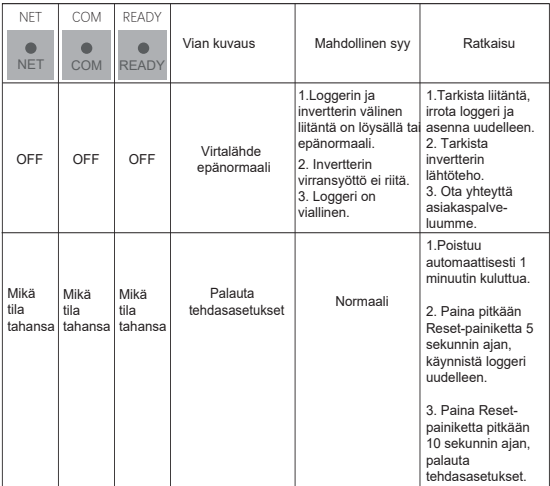

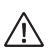

Varoitus: Varmista, että loggeri toimii kunnolla ennen kuin poistut kohteesta. Jos havaitset jotain poikkeavaa, älä poistu kohteesta, ja ota yhteyttä asiakaspalveluun.

Jos sinulla on teknisiä kysymyksiä tuotteistamme, ota meihin yhteyttä ja anna seuraavat tiedot:

- 1. Loggerin malli ja sarjanumero.
- 2. Invertterin malli ja sarjanumero.

Virallinen maahantuoja:

Scanoffice Solar Oy Juvanmalmintie 11 02970 Espoo

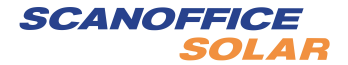